# **ΗΕΔ από επαγωγή**

Η μεταβολή της μαγνητικής ροής που διέρχεται από ένα κύκλωμα έχει σαν συνέπεια την εμφάνιση ΗΕΔ από επαγωγή σύμφωνα με το νόμο της Ηλεκτρομαγνητικής Επαγωγής (Ν. Faraday).

$$
\mathcal{E}_{\varepsilon\pi}=-\frac{d\Phi}{dt}
$$

Με την διάταξη που περιγράφεται στο παρακάτω πείραμα μπορούμε να διαπιστώσουμε τις προβλέψεις του νόμου, να επιβεβαιώσουμε πειραματικά πολλές συνέπειες του νόμου, να υπολογίσουμε κάποια φυσικά μεγέθη και να διαπιστώσουμε τον κανόνα του Lenz ως συνέπεια της αρχής διατήρησης της ενέργειας. Θα δούμε επίσης κάποιες δυνατότητες που μας δίνει το λογισμικό του συστήματος σύγχρονης λήψης και απεικόνισης το οποίο διαθέτουν τα σχολικά εργαστήρια (MultiLog).

# *Πειραματική διάταξη*

Χρησιμοποιήσαμε:

- Μακρύ γυάλινο σωλήνα
- Ραβδόμορφο μαγνήτη νεοδυμίου κυκλικής διατομής. Η διάμετρος της βάσης του είναι λίγο μικρότερη από την εσωτερική διάμετρο του σωλήνα.
- Μονωμένο χάλκινο σύρμα
- Το σύστημα σύγχρονης λήψης και απεικόνισης MultiLog με αισθητήρα τάσης.
- H/Y με το λογισμικό MultiLab v. 1.4.20

Kοντά στο ένα άκρο του γυάλινου σωλήνα έχουμε τυλίξει 450 σπείρες μονωμένου χάλκινου σύρματος και τον έχουμε στερεώσει σε κατακόρυφη διεύθυνση με το τυλιγμένο σύρμα προς τα κάτω. Αφήνοντας τον μαγνήτη να πέσει εντός του σωλήνα, περνά με κάποια ταχύτητα από το πλαίσιο με αποτέλεσμα να μεταβάλλεται η μαγνητική ροή που διέρχεται από αυτό και την εμφάνιση ΗΕΔ από επαγωγή. Ο ρυθμός με τον οποίο μεταβάλλεται η

μαγνητική ροή εξαρτάται από την ταχύτητα διέλευσης του μαγνήτη, που με τη σειρά της εξαρτάται από το ύψος από το οποίο αφήνεται.

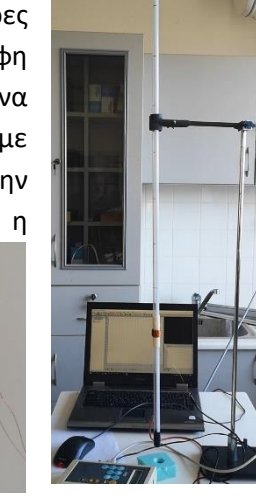

### **Πραγματοποίηση του πειράματος**.

Εκτελούμε τέσσερα διαφορετικά πειράματα αφήνοντας το μαγνήτη κάθε φορά από διαφορετικό ύψος και καταγράφουμε την τάση στα άκρα του πλαισίου σαν συνάρτηση του χρόνου, με χρήση του αισθητήρα τάσης του MultiLog. Η εξάρτηση αυτή είναι της μορφής της παρακάτω εικόνας.

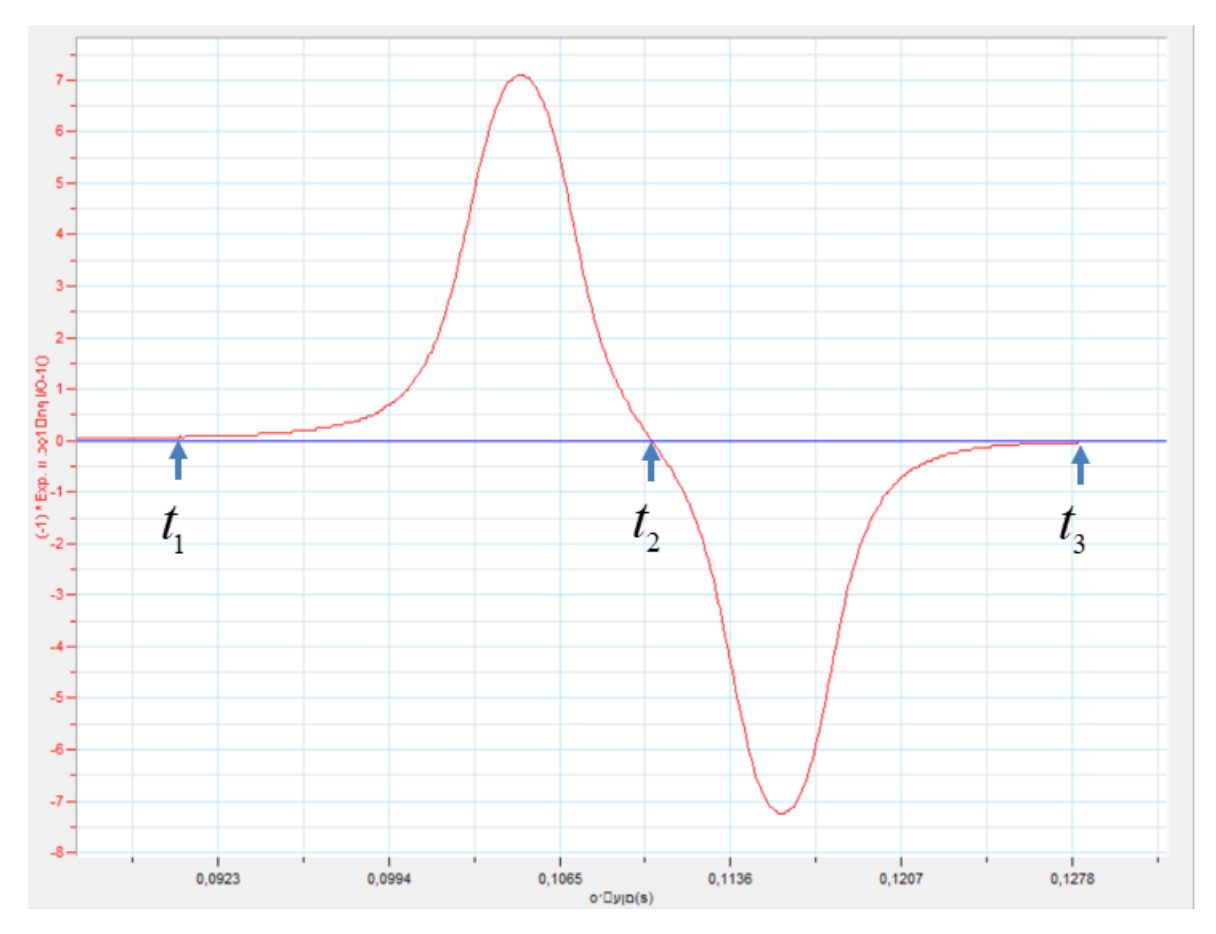

#### Ερώτηση 1.

Ποια η θέση του μαγνήτη την χρονική στιγμή t2; Δικαιολογήστε την απάντησή σας.

# Ερώτηση 2.

Συγκρίνετε (ποιοτικά) τα χρονικά διαστήματα  $\Delta t_1 = t_2 - t_1$  και  $\Delta t_2 = t_3 - t_2$ 

Δικαιολογήστε το αποτέλεσμα της σύγκρισης.

# Ερώτηση 3.

Συγκρίνετε την μέγιστη (κατ' απόλυτη τιμή) επαγωγική τάση στα χρονικά διαστήματα  $\Delta t_1$  και  $\Delta t_2$ 

Δικαιολογήστε το αποτέλεσμα της σύγκρισης.

Το λογισμικό MultiLab διαθέτει ενσωματωμένες συναρτήσεις που παράγονται με βάση τις πειραματικές μετρήσεις από τους αισθητήρες. Μια τέτοια δυνατότητα είναι ο υπολογισμός του ορισμένου ολοκληρώματος σαν συνάρτηση του χρόνου για  $t_{\rm l}$  <  $t$  <  $t_{\rm 2}$  , όπου  $t_{\rm 1}$  και  $t_{\rm 2}$  χρονικές στιγμές που επιλέγονται με τους δείκτες επιλογής του προγράμματος. Στην περίπτωση του πειράματός μας το ολοκλήρωμα αυτό εκφράζει την μεταβολή της μαγνητικής ροής από τη στιγμή  $t_{\rm l}$  μέχρι την στιγμή  $t$  . Η τιμή του ολοκληρώματος κάθε στιγμή φαίνεται από την τεταγμένη του αντίστοιχου σημείου της μπλε καμπύλης που δημιουργεί το λογισμικό και φαίνεται στον άξονα δεξιά στο διάγραμμα (κάτω αριστερή εικόνα). Η τεταγμένη του τελευταίου σημείου της καμπύλης που αντιστοιχεί στην χρονική στιγμή  $t_{2\parallel}$  κατά την οποία μηδενίζεται στιγμιαία η επαγωγική ΗΕΔ, δείχνει την μεταβολή της ροής στο διάστημα από  $\,t_{_1}\,$  έως  $\,t_{_2}$ , και είναι αυτή που μας ενδιαφέρει.

………………………………………………………………………………………………………………………………………………………………………………………………………………… ………………………………………………………………………………………………………………………………………………………………………………………………………………… ………………………………………………………………………………………………………………………………………………………………………………………………………………… …………………………………………………………………………………………………………………………………………………………………………………………………………………

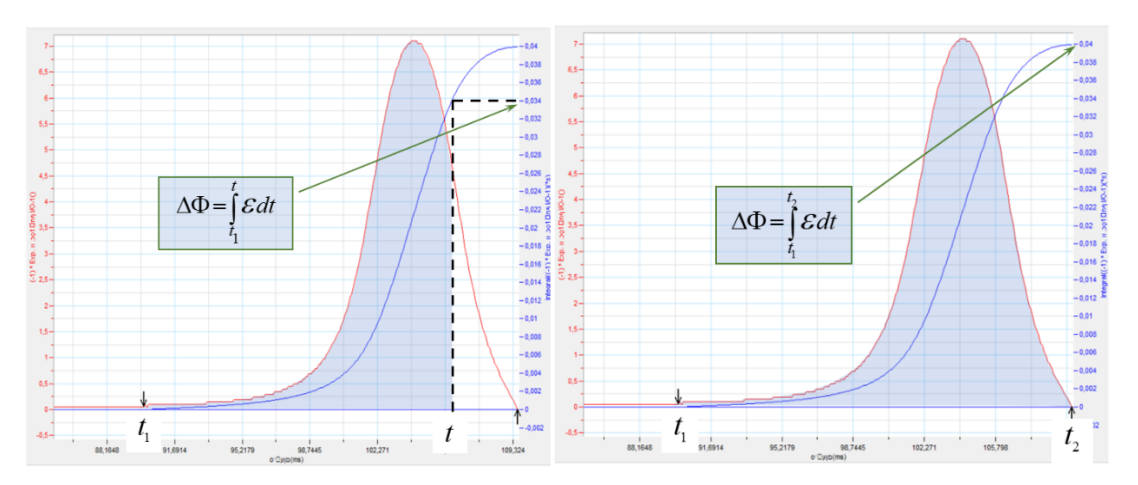

Παρακολουθήστε το βίντεο στη διεύθυνση

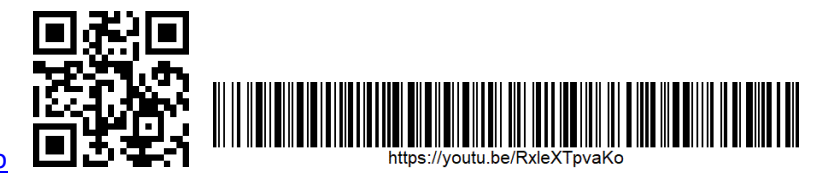

<https://youtu.be/RxleXTpvaKo>

και σημειώστε για κάθε πείραμα την μεταβολή της μαγνητικής ροής κατά το πλησίασμα του μαγνήτη.

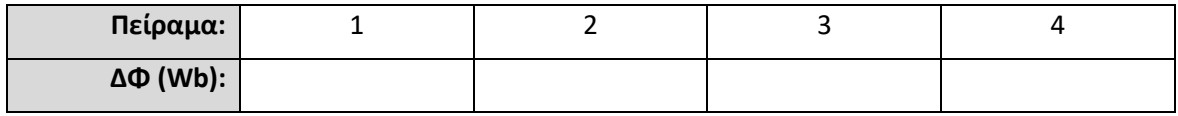

Τί παρατηρείτε; Ερμηνεύστε την παρατήρησή σας.

#### Ερώτηση 4.

Δίνεται ότι το πλήθος των σπειρών του πλαισίου είναι Ν=450 και η διάμετρος της βάσης του μαγνήτη είναι, δ=1cm. Υπολογίστε το μέτρο της έντασης του μαγνητικού πεδίου στους πόλους του μαγνήτη.

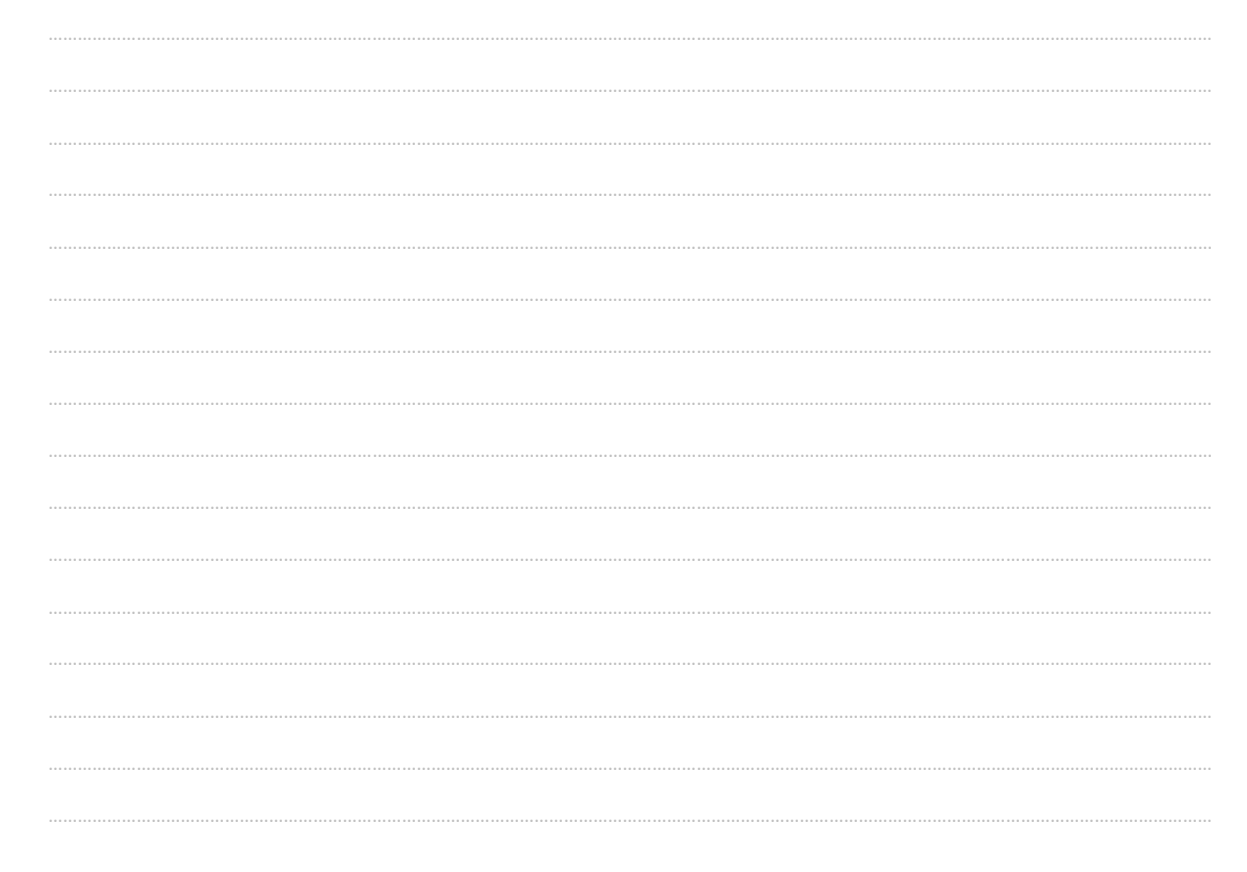